Mettre emoji ios sur android

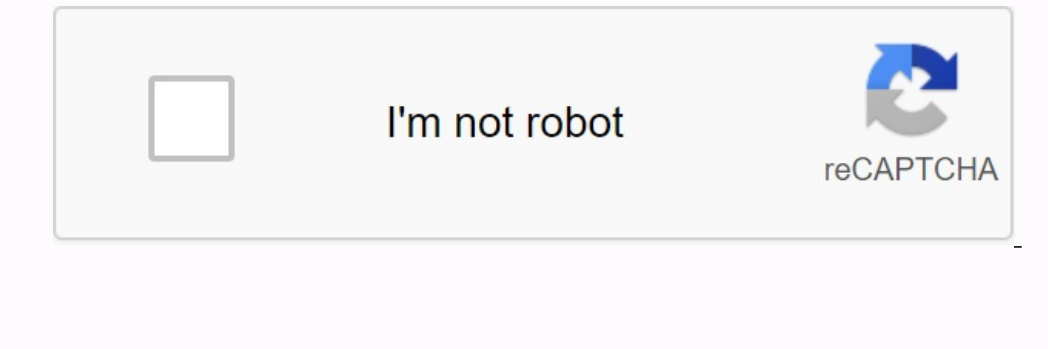

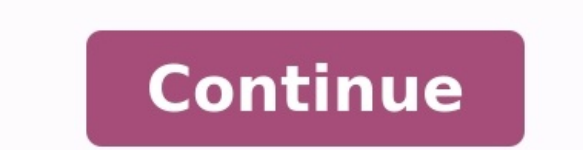

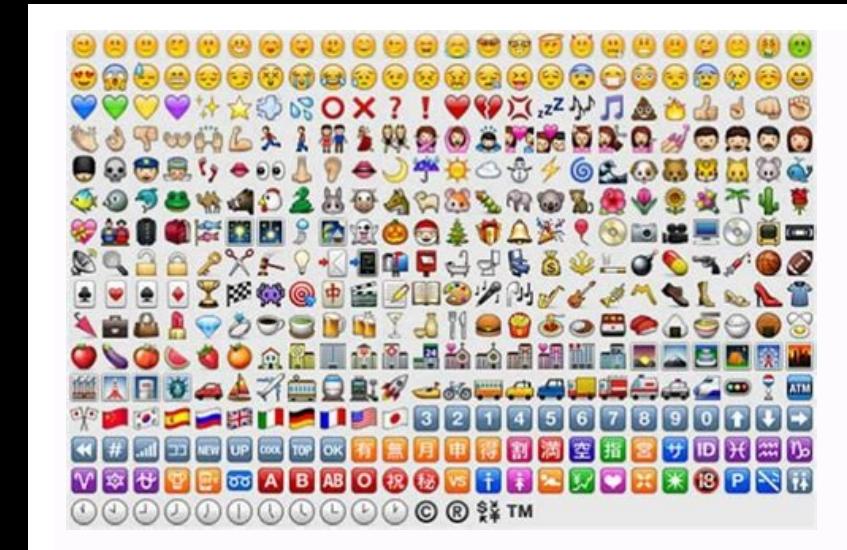

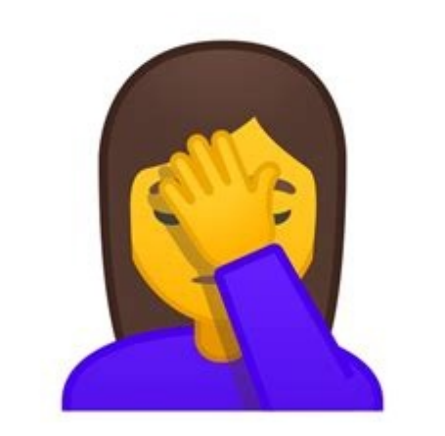

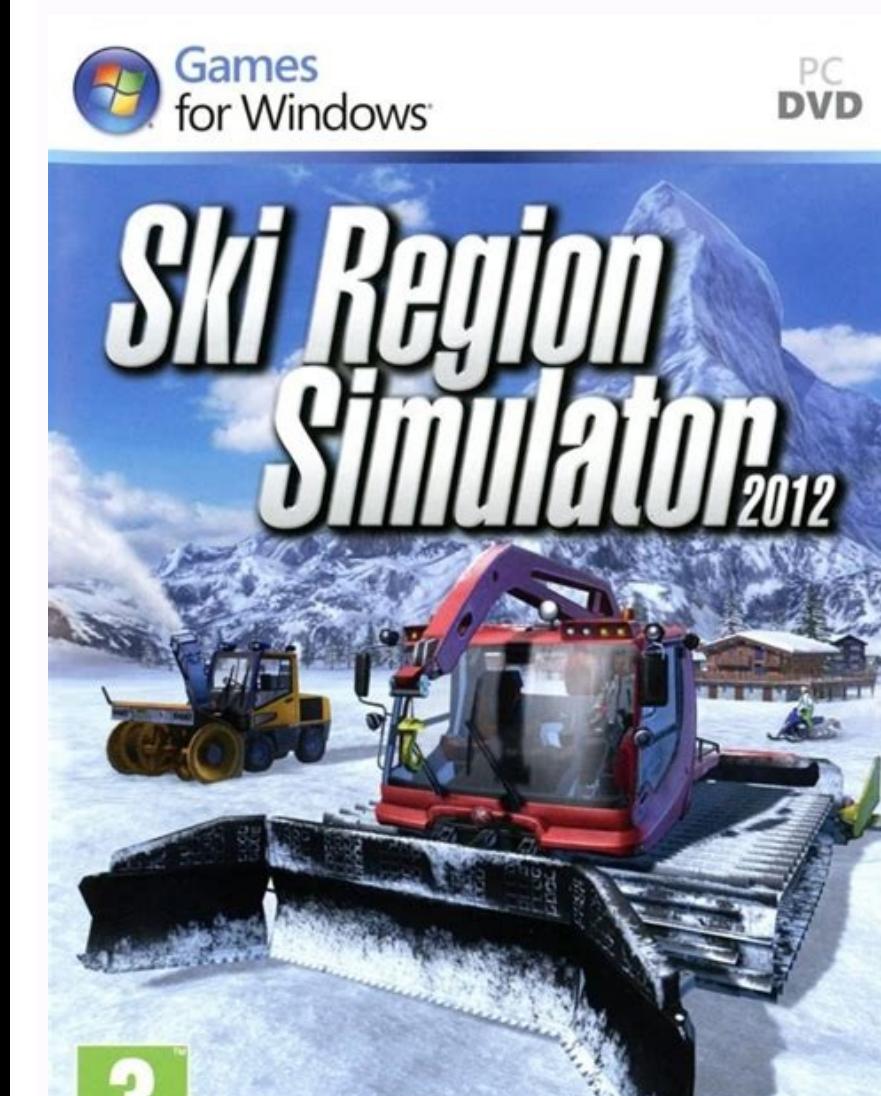

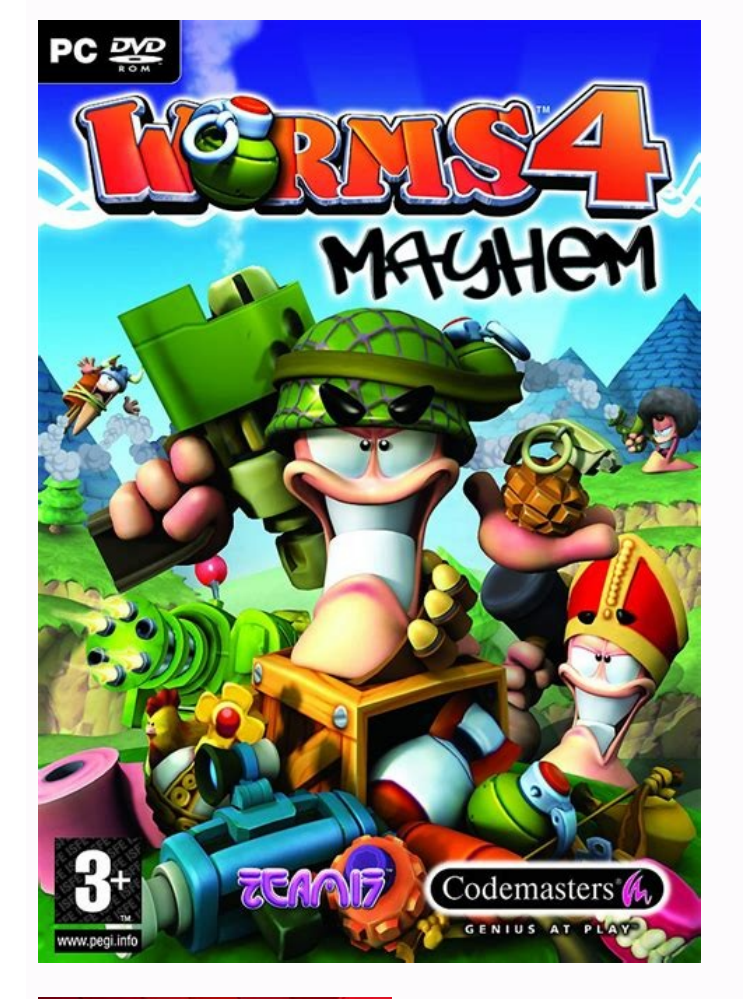

**SIANTS** 

www.pegi.info

**FOCUS** 

- astragon

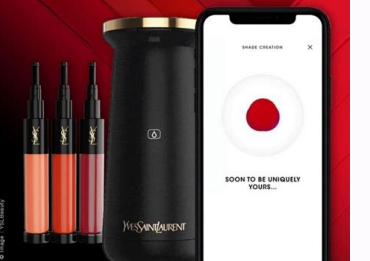

Ios emojis on android. Ios emoji on samsung.

Bien que les sentiments les plus courants soient couramment utilisés, ils ne sont parfois pas les mêmes selon la valeur par défaut sur Android et les appareils mobiles iOS. Oui, les sensations sur les claviers sont l'une d émoticône iPhone sur Android, nous avons besoin du bon gadget et d'un appareil dont la version Android est plus ancienne qu'Android 9. Le déplacement des émotions Android uniquement pour les utilisateurs qui ont des appare Version Android. En effet, la gestion des polices a changé dans cette version et que la seule façon possible de le faire est d'utiliser Root. Assurez-vous donc d'avoir une version plus ancienne, sinon aucune méthode ne fon l'application Google Play Store. Téléchargez l'application et attendez qu'il soit installé sur votre appareil Android. Accédez à Paramètres >> Système >> Clavier virtuel >> Sélectionnez le clavier. Allumez l'interrupteur d à utiliser un nouveau clavier sensible. Pour ce faire, ouvrez n'importe quel programme pour diriger le texte et appuyez sur l'icône du clavier, qui s'affiche dans le coin du clavier que vous souhaitez et utilisez-le comme techniques spéciaux ou de configurations racine. Gardez à l'esprit que le nouveau clavier peut legèrement modifier le style de police, mais cela ne signifie pas qu'il ruinera notre téléphone ou tout ce qui est des gadgets dans cet article, nous vous montrerons comment utiliser les plus populaires et les plus faciles à démarrer. Capture d'écran IFONT II s'agit du programme le plus populaire.Bien que dans la plupart des cas, les mêmes sentime pas que nous ne pouvons pas avoir de sensations sur le système iPhone pour Android, tout ce dont vous avez besoin est la bonne application, et l'appareil avec la version Android 9. Â Oscillation de l'iPhone emoji, Android appareil avec une version Android, a rapporté Android 9 Pi. La raison en est que le contrôle de la police a changé dans cette version et que la seule façon possible de le faire serait root. N'oubliez donc pas d'avoir une v Google Play Ils gardent l'application Emoji Apple Keyboard. Entrée >> Clavier virtuel >> École >> École >> École bot avier. Facilitez le commutateur du clavier installé et la fièvre contextuelle, qui semble être, appuyez s clavier qui est affichée dans le coin de la touche de démarrage. Utilisez-le et utilisez-le et utilisez-le normal. Lorsque vous se plaignez, ces programmes ne forcent pas les paramètres spéciaux ou les configurations techn .<br>Thone is de la chance pour Android, et il n'y a pas de pénurie d'applications qui permettent à l'iPhone Android. Il existe une variété d'options, mais dans cet article, nous expliquerons comment utiliser les plus populai pour Android. IPLICA est une application gratuite pour modifier la police de notre clavier, mais propose également les mêmes émoticônes pour l'iPhone. Il est principalement caché pour la police d'allumer le clavier, mais e qu'il soit exprimé automatiquement. Cela ne fonctionne qu'avec des téléphones mobiles qui vous permettent de modifier la police dont vous avez besoin. Capturez les touches emoji du clavier Kika sur Google Play. Il existe d précis à 100%, mais ils sont similaires à 90%. L'une des applications les plus populaires est le clavier Kika, et le nombre d'émoticônes dépend vraiment de la popularité. Trouvez le clavier Kiki Âmave, GIF. Appuyez sur les ajouter le clavier et cocher la case correspondante sur le clavier Kika. Appuyez sur le bouton d'action pour terminer. Installez cette application de police de mort est recommandée pour les téléphones mobiles où vous pouve Wous devez installer une police de style iPhone comme la police emoji 3. Mais vous devez savoir que ce n'est pas E Google Play Store, vous pouvez donc l'installer uniquement à partir du fichier APK. Premièrement, il est né police et des emoji. Global comme clavier dont vous avez besoin et confirmez le bouton "Accepter". Cliquez ensuite sur "School Fee" et sélectionnez Gloor. Quittez Android avec iPhone Emoji. Créé par Mesroyi "Android Bitmoj Connectez-vous à votre compte Snapchat ou créez un nouveau compte utilisateur. Choisissez le sexe pour les sentiments, vous pouvez être un homme ou une femme. Ensuite, vous devez prendre une photo pour pouvoir voir votre v vos sens et ajoutez les fonctionnalités que vous souhaitez. "Utilisez-le comme modèle pour trouver les autocollants que vous voulez. Le moyen le plus simple de mettre les sens de l'iPhone sur Android. C'est un programme qu appareils iOS II a une interface assez intuitive divisée en différents signets, mais l'un de ses inconvénients est qu'il contient des publicités, des variantes et des dominantesApplication. Zfont propose alors un package q téléphone mobile pour utiliser les emoji. De nouveaux emoji apparaissent sur le clavier mobile. Bien que beaucoup ne le sachent pas, le clavier Gboard de Google a apporté une nouvelle fonctionnalité à ses utilisateurs depu configurer le clavier en fonction de votre téléphone mobile. Langues et saisie >> Clavier d'appel >> GBOOR >> Paramètres. Cliquez ensuite sur Calcomanian Switch sous Emoji, autocollant et GIF pour l'activer pour changer Gb menu emoji et la deuxième section pour les emoji traditionnels. Le clavier suggérera certainement de nouveaux emojis possibles que vous pouvez envoyer. Bien que les limites soient soumises à leur imagination, les combinais plus de 4 ans et a ainsi permis une large collecte de connaissances sur divers sujets. Son excellent travail journalistique lui permet de résoudre des articles et, surtout, ceux liés aux technologies de leadership. Les émo Surtout si vous avez un appareil Android et que vous discutez avec un utilisateur d'iPhone, il peut être frustrant de ne pas pouvoir coller le même emoji ! Heureusement, il est possible d'installer Android Teddy sur Emest petit souvenir de la différence entre les Emojis iPhone et Android. A première vue, la différence est dans un style différence int, surtout subjectif. Mais emoji pour AndroidUn style moins lisse que regrettent les utilisat distinguer. C'est pourquoi il est difficile d'exprimer vos émotions ou de penser à vos émotions i CAI - C'est exactement pourquoi beaucoup de gens veulent utiliser des émoticônes iPhone Android Après avoir rooté votre smar Cependant, cette décision doit être prise avec des pincettes, car elle peut fragiliser le système d'exploitation du smartphone, notamment au niveau du siège. Notez également que si votre tension est toujours sous garantie, peut également empêcher l'accès à certaines applications comme Netflix qui sont protégées contre l'enracinement des appareils. Néanmoins, le smartphone Rieting peut présenter de nombreux avantages : en effet, Rieting, votr Android, il vous faudra un logiciel spécialisé comme Kingroot pour Windows ou Odin pour les smartphones Samsung. Switch ou fichier ZIP avec Emoji pour iOS, tel que le module iOS Emoji Magisk. Après avoir effectué les modif smartphone au tag le plus populaire. Aucun paramètre "fonts"), la méthode factice peut ne pas fonctionner. Ensuite, vous devrez utiliser l'application Emoji fact 3 (pour obtenir des emojis Apple). Pour cela, suivez ces éta applications différentes du Google Play Store. Lawar Le application Emoji Faille 3 (ne dépassant pas Google PlayTon lès charge l'ifont (donc tu peux changer la police) pour authentifier ton smartphone, puis clique sur "Aff télécharger des emojis iPhone. Pour télécharger des emojis iPhone sans le dire à votre smartphone, vous pouvez également utiliser l'application Emoji disponible sur le Play Store. Pour ce faire, tapez "Apple Emoji Keyboard paramètres du clavier. Sélectionnez ensuite le clavier emoji nouvellement installé. Par exemple, si vous avez l'application Flipfont 5, nous avons l'une des plus populaires, vous pouvez trouver Emoji 5. Les autres applicat Is ont assuré que les applications sont fiables et que c'est un bon iPhone ! Comment obtenir plus d'émoticônes sur votre smartphone Android ? Si vous n'aimez pas les émoticônes Android et que vous souhaitez simplement obte The complications vous permettent non seulement d'avoir une plus grande sélection d'emojis, mais aussi de personnaliser votre clavier et même de recevoir des GIF pour vos modifications via SMS ou WhatsApp, et même dans le modifier ou compléter Android Emoji. Vous pourrez personnaliser vos conversations en ligne et vos contributions au hub communautaire ! Social!